# H5101 | H5102 | H5103 H5104 | H5105 | H5106

# GoSmart ZigBee / Wifi lülitusmoodul

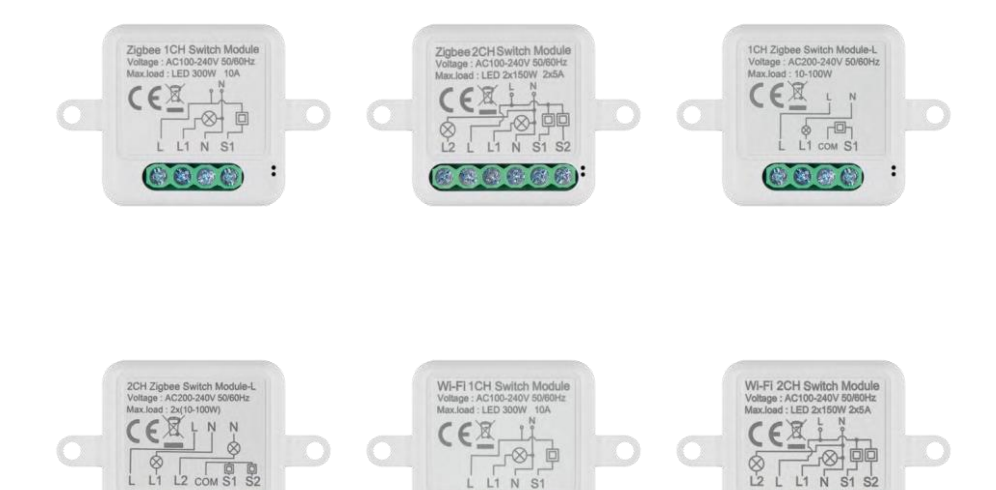

(後 独 (所 後)

 $\ddot{\cdot}$ 

R R R A R

# m2 Sisukord

**CALCO GO GO** 

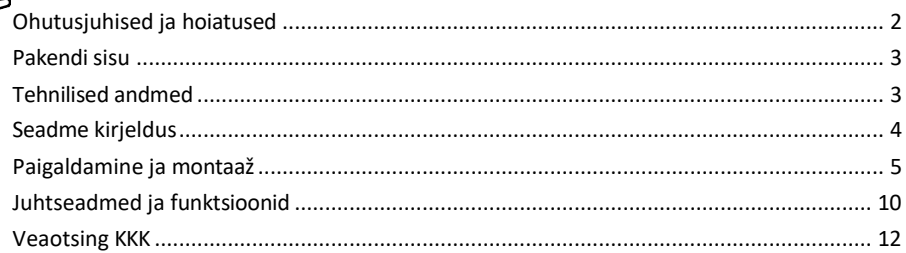

# <span id="page-1-0"></span>Ohutusjuhised ja hoiatused

∕!`

Enne seadme kasutamist lugege kasutusjuhendit.

Järgige käesolevas kasutusjuhendis toodud ohutusjuhiseid.

EMOS spol. s r.o. kinnitab, et tooted H5101, H5102, H5103, H5104, H5105, H5106 vastavad põhinõuetele ja muudele direktiivide asjakohastele sätetele. Seadmeid võib ELis vabalt kasutada. Vastavusdeklaratsioon on kättesaadav veebilehel http://www.emos.eu/download.

Seadmeid võib kasutada üldloa nr VO-R/10/07.2021-8 (muudetud kujul) alusel.

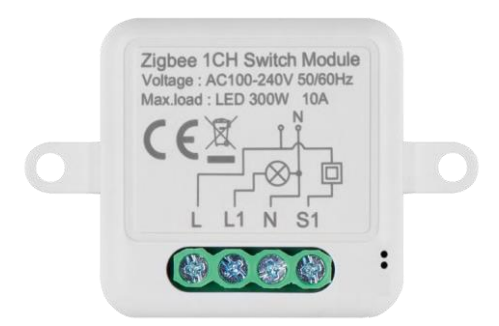

<span id="page-2-0"></span>Pakendi sisu Lülitusmoodul Käsiraamat

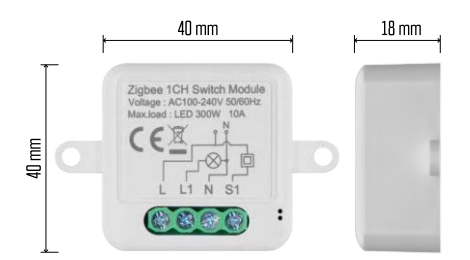

Tehnilised andmed Toide: AC 100-240 V 50/60 Hz Mõõtmed: 40 × 40  $\times$  18 mm Netokaal: 30 g Rakendus: EMOS GoSmart for Android ja iOS Ühenduvus: 2,4 GHz Wi-Fi (IEEE802.11b/g/n) / Zigbee 2402 ~ 2 480 MHz Sagedusala:

2,400-2,4835 GHz

<span id="page-3-0"></span>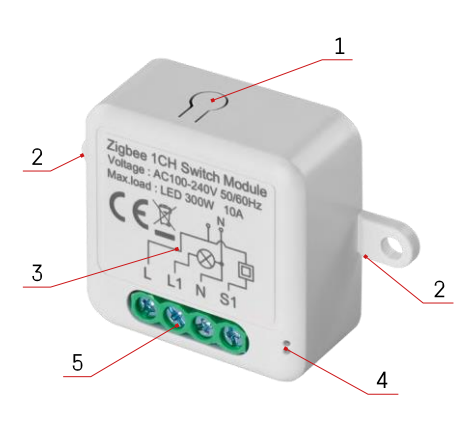

## Seadme kirjeldus

- 1 RESET nupp
- 2 Paigaldusavad paigaldamiseks
- 3 Asjaomase mooduli elektriskeem
- 4 LED olekutuli
	- Vilgub siniselt seade on sidumisrežiimis / on võrgust lahti ühendatud.

• Sinine valgustus - seade on töörežiimis 5 - Klemmiplokk juhtmestiku ühendamiseks

#### Teatis

On tungivalt soovitatav, et Smart Switch Module'i paigaldaks asjatundlik isik. Halvasti teostatud paigaldus võib põhjustada elektrilöögi ohtu. Järgige hoolikalt järgmisi juhiseid ja järgige allpool loetletud maksimaalseid seadme koormusi, et tagada ohutu ja nõuetekohane töö.

Maksimaalne koormus

1 kanali moodul LN juhtmetega - LED 300 W, 10 A

2-kanaliline moodul LN juhtmetega - LED 2×150 W 2×5 A

1 kanali moodul ilma N-juhtmeta - 10-100 W

2-kanaliline moodul ilma N-juhtmeta - 2× (10-100 W)

Wi-Fi moodulid

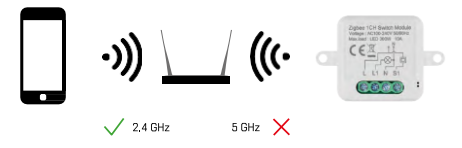

Veenduge, et Wi-Fi-võrk, millega ühendate mooduli, töötab sagedusel 2,4 GHz, mitte 5 GHz.

ZigBee moodulid

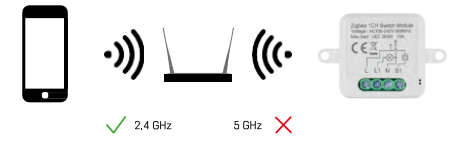

ZigBee moodulid peavad töötamiseks olema ühendatud ZigBee-väravaga. ZigBee-värav ise peab olema ühendatud 2,4 GHz Wi-Fi võrku.

# <span id="page-4-0"></span>Paigaldamine ja montaaž

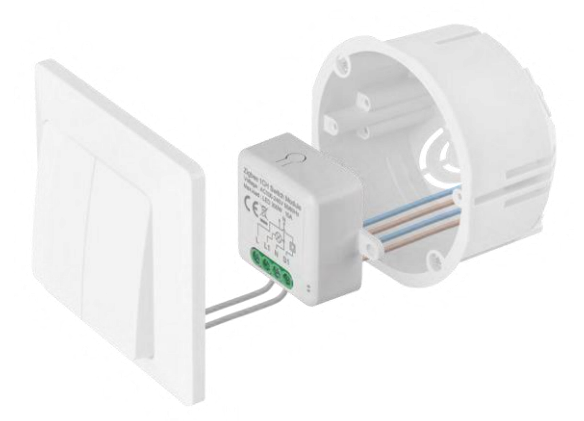

Asetage ühendatud moodul paigalduskasti lüliti või pistikupesa alla. Tänu kinnitusvõimalusele saab moodulit paigaldada ka mitmesse muusse kohta (nt kipsplaadi alla, lakke...) Juhtmestiku skeemi leiate allpool.

Funktsionaalsetel ja ohutusega seotud põhjustel on oluline, et kõik selle mooduliga ühendatud kaablid oleksid otsast 7 mm pikkused.

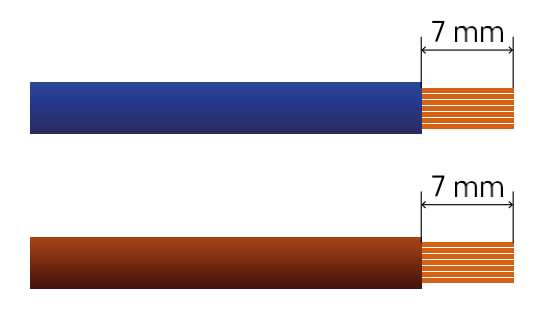

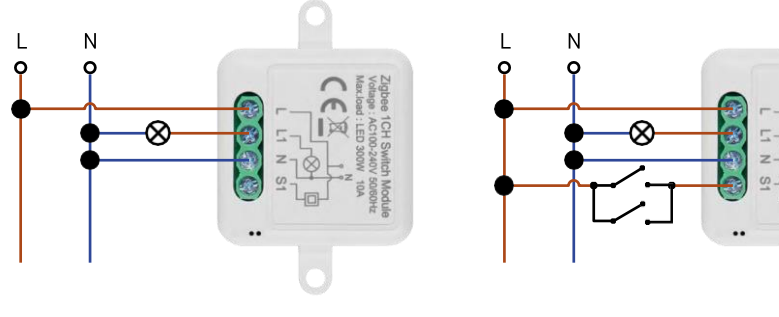

H5101/H5105

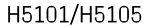

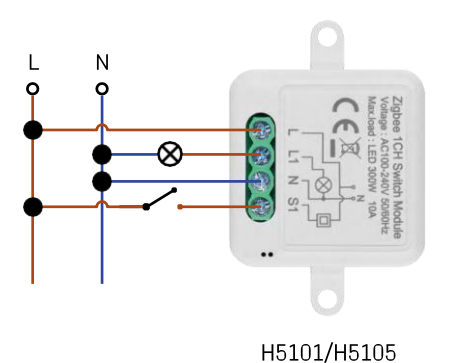

1 kanalilüliti - ilma lülitimas varanalilüliti - kahe lülitiga

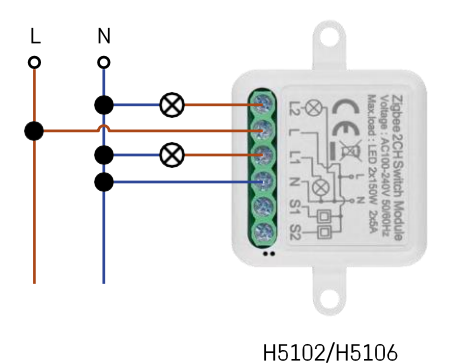

1-kanaliline lüliti - ühe lülitiga2-kanaliline lüliti - ilma lülitita

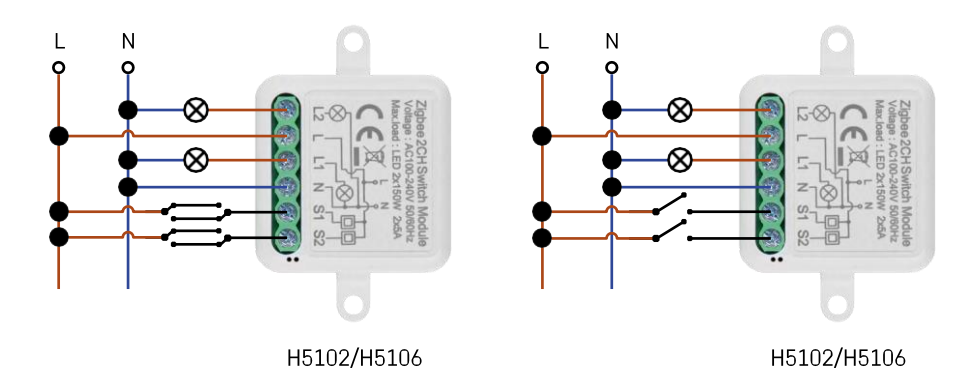

2-kanaliline lüliti - kahe lülitiga2-kanaliline lüliti - ühe lülitiga

## Wi-Fi ja ZigBee lülitusmoodulite juhtmestik ilma N-juhtmeta (H5103, H5104)

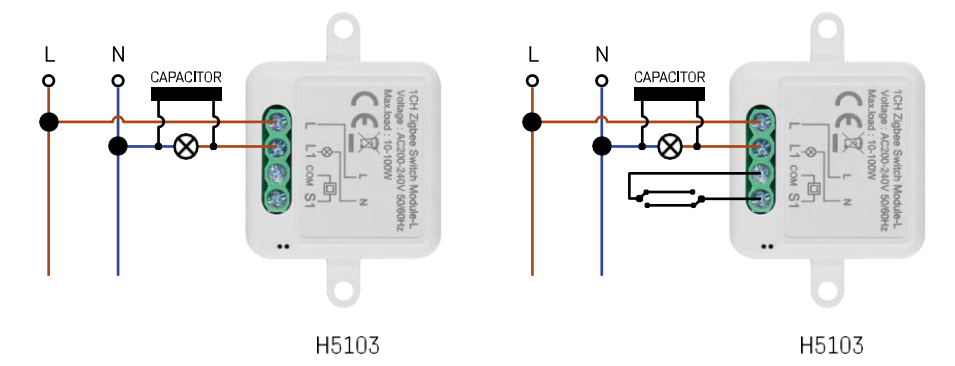

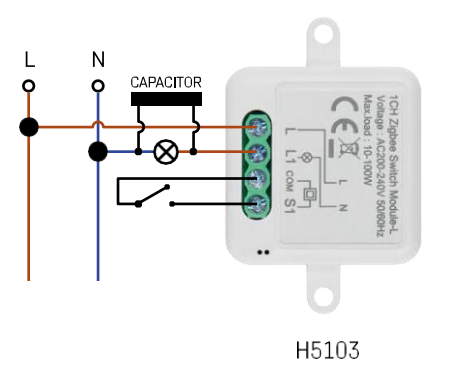

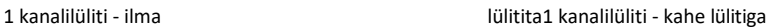

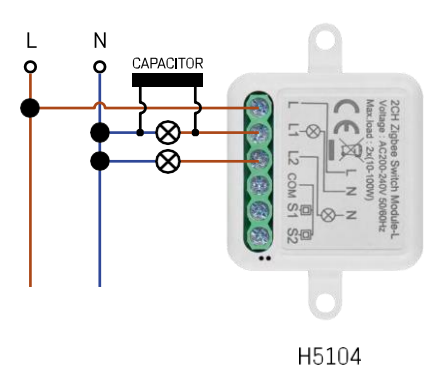

#### 1-kanaliline lüliti - ühe lülitiga2-kanaliline lüliti - ilma lülitita

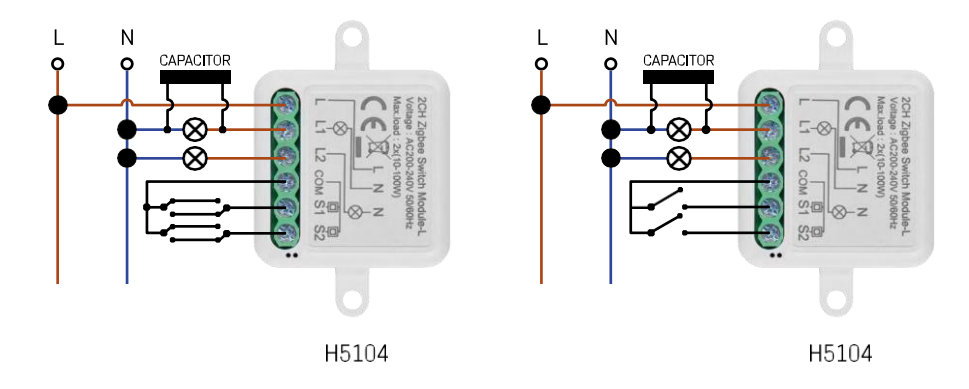

2-kanaliline lüliti - kahe lülitiga2-kanaliline lüliti - ühe lülitiga

#### Paaritamine rakendusega

EMOS GoSmart rakenduse paigaldamine

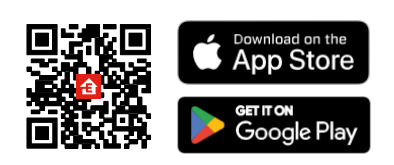

- Rakendus on saadaval Androidile ja iOSile Google Play ja App Store'i kaudu.
- Rakenduse allalaadimiseks skannige QR-koodi.

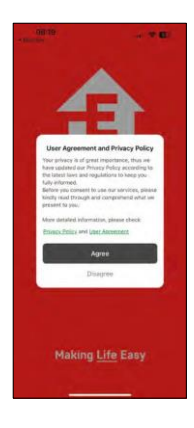

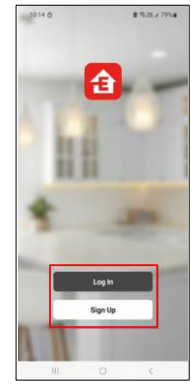

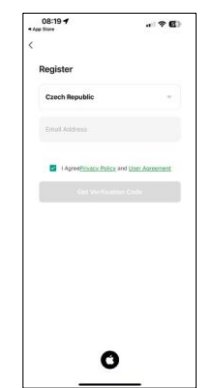

Avage rakendus EMOS GoSmart ja kinnitage privaatsuspoliitikat, klõpsates nupul Nõustun. Valige registreerimisvõimalus.

Sisestage kehtiva e-posti aadressi nimi ja valige parool. Kinnitage oma nõusolekut privaatsuspoliitikaga. Valige registreerimine.

Paaritamine rakendusega

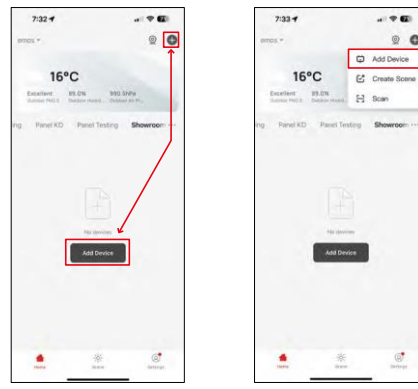

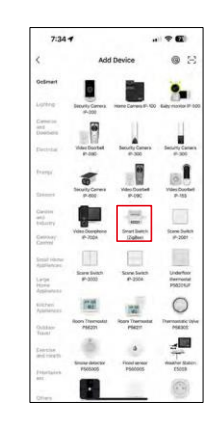

Valige Lisa seade.

Valige GoSmart tootekategooria ja valige Smart Switch (ZigBee) / Smart Switch (Wi-Fi) seade.

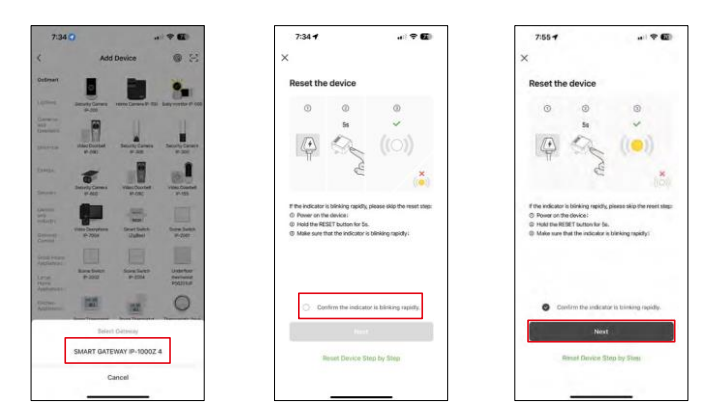

[Ainult ZigBee-mooduli puhul] Valige ZigBee-värav, millega soovite mooduli siduda. See värav tuleb enne mooduli sidumist rakendusse lisada.

Lähtestage moodul, hoides RESET-nuppu 5 sekundit all või keerates füüsilist lülitit 6 korda (6 korda sisse-välja) ja kontrollides, et LED vilgub.

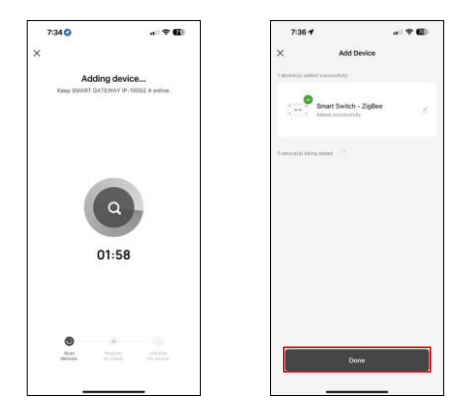

Seadet otsitakse automaatselt.

Pärast edukat sidumist kuvatakse rakenduses kinnitusekraan. Kasutage pliiatsi ikooni, et anda moodulile nimi vastavalt teie vajadustele.

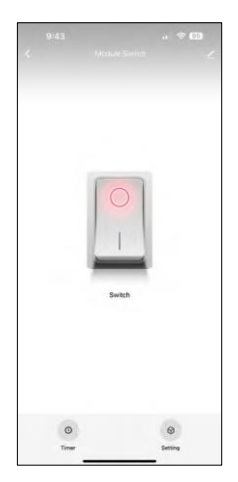

# <span id="page-9-0"></span>Juhtseadmed ja funktsioonid

Ikoonid ja märgutuled

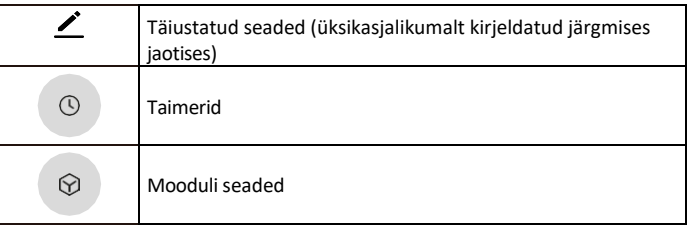

Lülitusnupp (ON/OFF) \*Nupu ümbernimetamiseks vajutage pikalt

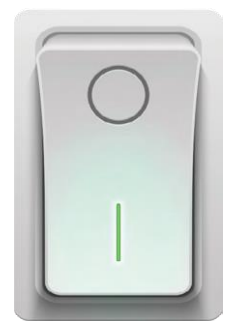

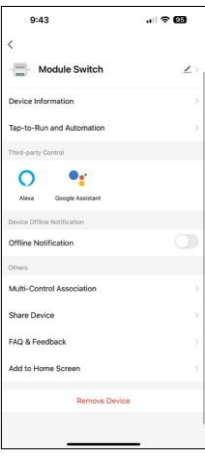

Laienduse seadete kirjeldus

- Seadme andmed põhiteave seadme ja selle omaniku kohta
- Tap-to-Run ja automaatika vaatab seadmele määratud stseene ja automaatikaid. Stseenide loomine on võimalik otse rakenduse peamenüüs jaotises

"Stseenid".

- Offline-teavitus pidevate meeldetuletuste v ä l t i m i s e k s saadetakse teade, kui seade on üle 30 minuti võrguühenduseta.
- Multi-Control assotsiatsioon seadmete rühmitamine
- Seadme jagamine jagage seadme haldamist teisele kasutajale
- KKK ja tagasiside Vaadake kõige levinumaid küsimusi koos nende lahendustega ning võimalus saata küsimus/ettepanek/tagasiside otse meile.
- Lisa avakuvale lisage ikoon telefoni avakuvale. Selle sammuga ei pea te oma seadet iga kord rakenduse kaudu avama, vaid klõpsate lihtsalt otse sellel lisatud ikoonil ja see viib teid otse moodulisse.

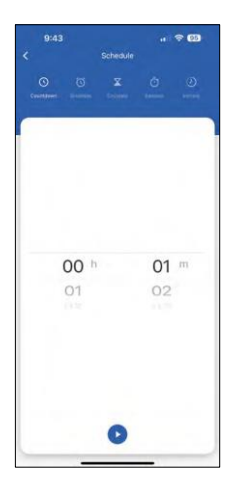

 $9:43$  $-203$ 

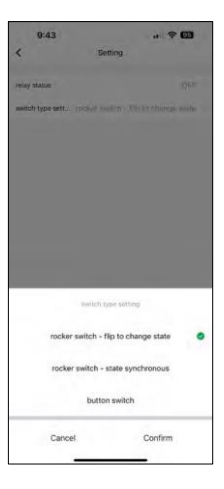

Taimeri seaded

- Countdown Seade lülitub välja/ sisse määratud aja möödudes (sõltuvalt praegusest sisselülitusest).
- Ajakava Automaatse sisselülitamise planeerimine vastavalt määratud kellaajale (nt esmaspäeviti 13:00-15:00 - sisse; 15:00-17:00 - välja...).
- Tsirkuleeri Tsirkuleeri ON ja OFF vahel ajaperioodi ON ja OFF pikkuse seadetega (nt sul on akvaarium, kus sul on vaja filtreerimist 30 minutit iga tund -> rakenduses seadistad algusajaks 8:00 ja lõpuaeg 20:00, et filtreerimine ei häiriks sind öösel. Avatud aeg on aeg, mil seade on sisse lülitatud, meie puhul 30 minutit filtreerimist ja Sulge aeg oleks tund, mille jooksul filtreerimine on välja lülitatud).
- Juhuslik moodul lülitub sisse juhuslikel aegadel juhuslikuks ajaks alates kuni. (Illusioon, et keegi on majas)
- Sisselülitamine Kui moodul on seadistatud, lülitub see pärast seadistatud aja möödumist välja.

#### Mooduli seaded

- Relee olek mooduli käitumine pärast voolukatkestust.
- Lüliti tüübi seaded seaded vastavalt teie füüsilisele lüliti tüübile.

- Kanglüliti oleku muutmiseks klapp sisse/välja lüliti asend määratakse vastavalt füüsilise lüliti praegusele asendile. Nii et kui moodul on sisse lülitatud ja lüliti on vajutatud "üles", siis üles = sisse. Kui moodul on välja lülitatud, siis Up = Off. Sama kehtib ka asendis "Down".
- Rocker switch State synchronous Seadistab sisse/välja positsiooni vastavalt teie füüsilise lüliti tegelikule lülitusele. Nii et kui lüliti on sisse lülitatud, lülitub moodul sisse ja vastupidi.
- Nupulüliti ühe nupuga lüliti, mis pöördub tagasi algsesse asendisse. 1. vajutus = sisse, 2. vajutus = välja.

## <span id="page-11-0"></span>Veaotsing KKK

Ma ei saa seadmeid paaritada. Mida ma saan teha?

- Veenduge, et kasutate 2,4 GHz Wi-Fi võrku ja et signaal on piisavalt tugev.
- Lubage rakendusele kõik õigused seadetes
- Veenduge, et kasutate mobiilse operatsioonisüsteemi uusimat versiooni ja rakenduse uusimat versiooni.

Mida ma saan mooduliga kontrollida?

- Enamik väikeseid kodumajapidamises kasutatavaid elektriseadmeid, nagu lambid, pistikupesad, kohvimasinad ine.
- Pange tähele otse moodulile märgitud maksimaalset koormust. Seetõttu ei soovitata moodulit paigaldada suuremate seadmete, näiteks elektrimootorite, pumpade, katelde..., juhtimiseks.

Mida peaksin tegema, kui ma muudan oma Wi-Fi-võrku või parooli?

• Moodul tuleb lähtestada ja uuesti rakendusega siduda.

Mis juhtub, kui Wi-Fi-võrk lakkab töötamast?

• Kui teil on mooduliga ühendatud ka füüsiline lüliti, saab seadet ikkagi probleemideta juhtida. Siiski ei saa mooduleid rakenduse kaudu juhtida enne, kui Wi-Fi-võrk on töökorras. Erandiks on ZigBee-moodulid, mida saab ka pärast internetikatkestust kaugjuhtida teiste ZigBee-seadmetega, näiteks EMOS H5011 Scenic Switch, isegi pärast internetikatkestust.